## **TEST REPORT MARCH 2010**

**Comparison of system administration tasks: Dell Unified Server Configurator version 1.3 vs. HP SmartStart version 8.30 x64**

### **Executive summary**

**Principled Technologies®** 

Dell Inc. (Dell) commissioned Principled Technologies (PT) to compare the following eight system management operations on the Dell™ PowerEdge™ R710 and HP ProLiant DL380 G6:

- Pre-OS deployment
- Windows Server<sup>®</sup> 2008 R2 deployment
- Updating the BIOS
- Rolling back the BIOS
- Configuring BIOS and NIC options
- Configuring RAID 5 (outside of OS installation)
- Loading diagnostics
- Flashing the firmware for a replacement part

For the Dell PowerEdge R710, the Dell Unified Server Configurator (Dell USC) version 1.3 enabled by the Lifecycle Controller provides a single interface for firmware and other updates, hardware configuration, RAID management, native deployment of supported operating systems, and system diagnostics. Because the Dell USC is on an embedded chip, no compact discs (CDs) are necessary and no recovery partition is required; your system management is not at risk should a disk drive go bad. We were able to perform all the system management tasks via the Dell USC.

#### **KEY FINDINGS**

- The Dell USC 1.3's unified design let us complete all tasks in this report on the Dell PowerEdge R710 through a single interface. For the HP ProLiant DL380 G6, we had to use four different utilities.
- The Dell USC 1.3's media-free design greatly reduced the external media we needed to complete the tasks in this report compared to the HP ProLiant DL380 G6, which required a maintenance CD and two ROMPaq bootable USB drives.
- The system data archived in the Lifecycle Controller's dedicated, on-chip RAM greatly simplifies rollback operations and keeps firmware versions in sync after replacing a system component, such as a RAID controller.
- Dell USC 1.3 has many features beyond those the tasks in this report required, including onboard support for six languages, powerful remote management capabilities, UEFI and HII standards compliance and FTP downloading capabilities directly to the Lifecycle controller.

For the HP ProLiant DL380 G6, we had to use four utilities.

The main utility we used was HP SmartStart (SmartStart) version 8.30, x64. Unlike the Dell USC, SmartStart is a CD-based utility. However, we could not execute all management tasks using SmartStart; we also had to use the ROM-Based Setup Utility (RBSU), two different ROMPaq bootable USB drives, and the HP Firmware Maintenance v8.70 CD.

For results and a description of the comparison, see the Test results section. For complete test system configuration information, see Appendix A; for more detailed test information, see Appendix B.

The Dell USC also has many features that we did not need for the tasks in this report. These include the following:

- Onboard support for six languages (English, Spanish, French, German, Japanese, and Simplified Chinese),
- Powerful remote management capabilities, full compliance with the UEFI and HII standards
- The ability to connect directly to the Dell FTP site and automatically determine the firmware versions available for update for the specific machine that makes the request.

The Dell USC has many features whose benefits are not quantified as part of this study, but can be significant in real-world user environments.. One example is the reduced staff training for future updates that a single, standards-based interface allows.

For more information, see [http://www.delltechcenter.com/page/Lifecycle+Controller.](http://www.delltechcenter.com/page/Lifecycle+Controller)

# **What we tested/What we found**

#### **Pre-OS deployment**

For this test, we selected Microsoft<sup>®</sup> Windows Server 2008 R2 Enterprise as the operating system to deploy, but stopped the timers when the system prompted us for the installation media. Therefore, the operations in this test, such as configuring the RAID, should apply to installing any supported OS.

Due to the media-free design of the Dell Unified Server Configurator (USC), the Dell PowerEdge R710 required no external media at all.

The HP ProLiant DL380 G6 required the HP SmartStart 8.30 x64 CD to configure the server.

Figure 1 shows the times required to prepare a server to deploy an operating system. The Dell USC 1.3 on the Dell PowerEdge R710 took 3 minutes and 36 seconds to prepare for the deployment. This is 58.54 percent faster than SmartStart 8.30 x64 on the HP ProLiant DL380 G6, which took 8 minutes and 41 seconds.

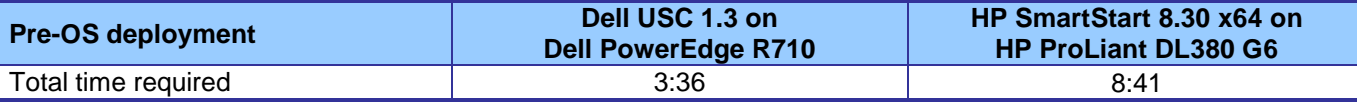

**Figure 1: Time to prepare for deployment. Times are in minutes:seconds. Shorter times are better.**

#### **Windows Server 2008 R2 deployment**

For this test, we fully deployed Microsoft Windows Server 2008 R2 Enterprise.

Due to the media-free design of the Dell USC, the Dell PowerEdge R710 only required the Windows Server 2008 R2 installation DVD. The HP ProLiant DL380 G6 required both the HP SmartStart 8.30 x64 CD and the Windows Server 2008 R2 DVD to deploy the operating system.

Figure 2 shows the times required for a complete deployment of Microsoft Windows Server 2008 R2 Enterprise. The Dell USC 1.3 on the Dell PowerEdge R710 took 32 minutes and 25 seconds to complete the deployment. This is 10.29 percent faster than SmartStart 8.30 x64 on the HP ProLiant DL380 G6, which took 36 minutes and 8 seconds.

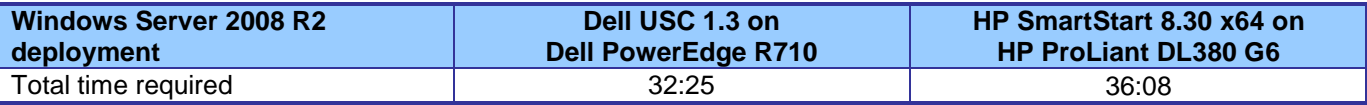

**Figure 2: Time to deploy Windows Server 2008 R2. Times are in minutes:seconds. Shorter times are better.**

Note: Had the system administrator been unable to find the HP SmartStart CD, he or she could download it and burn a copy. Adding the time to download the image and burn the CD increased the deployment time on the HP ProLiant DL380 G6 to 55 minutes and 55 seconds. However, because this would be a one-time cost, we exclude it from the time in the table above.

### **Updating the BIOS**

The media-free design of the USC lets you update the Dell PowerEdge R710 running Dell USC 1.3 to the latest BIOS with no external media. The USC can connect directly to Dell's FTP server and find the latest BIOS for the machine making the request automatically. There is never any confusion about what version a specific machine requires. However, for this test, we needed to make sure the version of the BIOS did not change and we did not want Internet latency and bandwidth to affect our results. Therefore, we created a repository containing version 1.3.6 of the BIOS and stored it on a USB thumb drive. The fixed nature of the test thus handicapped the USC somewhat, forcing the use of a USB drive that would not be required for updating to the latest BIOS.

For the HP ProLiant DL380 G6, we used the ROMPaq utility to create a bootable USB thumb drive. (You cannot update the BIOS using HP SmartStart.) This bootable USB drive is always required to update the BIOS for the HP ProLiant DL380 G6.

Figure 3 shows the times required update the BIOS, not including the reboot after. The Dell USC 1.3 on the Dell PowerEdge R710 took 4 minutes and 9 seconds to update the BIOS, not counting the time to reboot. This is 29.69 percent slower than ROMPaq bootable USB thumb drive on the HP ProLiant DL380 G6, which took 3 minutes and 12 seconds.

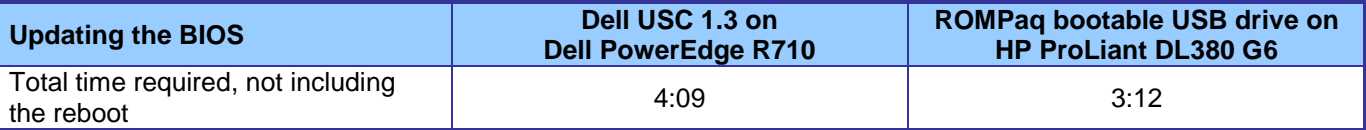

**Figure 3: Time to update the BIOS. Times are in minutes:seconds. Shorter times are better.**

#### **Rolling back the BIOS**

Dell USC version 1.3 can roll back the BIOS to its previous version with no extra media at all. This is because the Lifecycle Controller archives the previous version of the BIOS in its dedicated on-chip RAM. There is never any confusion about the previous version of the BIOS. You know that the version to which you are rolling back is the correct version.

For the HP ProLiant DL380 G6, we used the ROMPaq utility to create a bootable USB thumb drive. (You cannot update the BIOS using HP SmartStart.) This bootable USB drive is always required to roll back the BIOS for the HP ProLiant DL380 G6. There is no automatic way to determine the previous version of the BIOS, so you must record and track this manually.

Figure 4 shows the times required to roll back the BIOS, not including the reboot after. The Dell USC 1.3 on the Dell PowerEdge R710 took 4 minutes and 1 second to update the BIOS. This is 22.34 percent slower than SmartStart 8.30 x64 on the HP ProLiant DL380 G6, which took 3 minutes and 17 seconds.

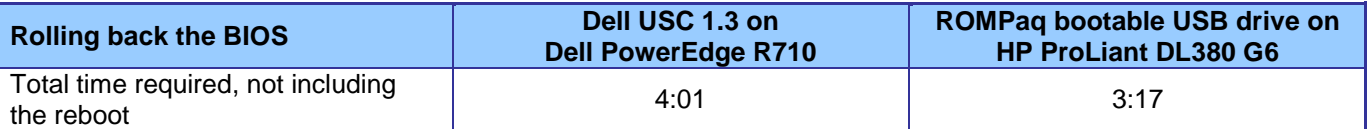

**Figure 4: Time to roll back the BIOS. Times are in minutes:seconds. Shorter times are better.**

#### **Configuring BIOS and NIC options**

The integrated design of the Dell USC allowed us to perform this operation from the same interface as our other test cases.

For the HP ProLiant DL380 G6, we had to use the ROM-based Setup Utility (RBSU), rather than HP SmartStart for this operation.

Figure 5 shows the times required to configure the BIOS and a NIC. We explain the exact configuration options below. The Dell USC 1.3 on the Dell PowerEdge R710 took 4 minutes and 42 seconds to configure the BIOS and NIC. This is 4.06 percent slower than SmartStart 8.30 x64 on the HP ProLiant DL380 G6, which took 4 minutes and 31 seconds.

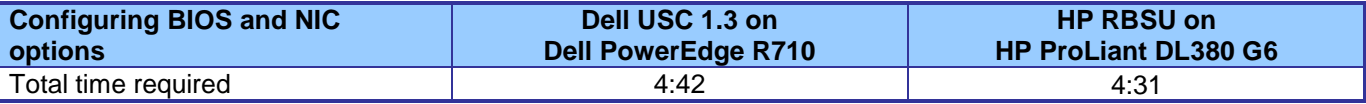

**Figure 5: Time to configure the BIOS and NIC. Times are in minutes:seconds. Shorter times are better.**

#### **Configuring RAID 5 (outside of OS installation)**

Due to the media-free design of the Dell USC, the Dell PowerEdge R710 required no external media. The HP ProLiant DL380 G6 required the HP SmartStart 8.30 x64 CD to configure the server.

Figure 6 shows the times required to configure a RAID 5 outside of an OS installation. We explain the exact configuration options below. The Dell USC 1.3 on the Dell PowerEdge R710 took 2 minutes and 38 seconds to configure the RAID. This is 48.03 percent faster than SmartStart 8.30 x64 on the HP ProLiant DL380 G6, which took 5 minutes and 4 seconds.

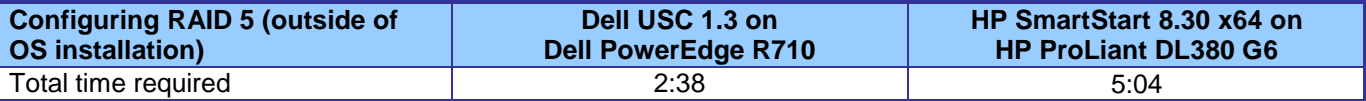

**Figure 6: Time to configure a RAID 5 outside of an OS installation. Times are in minutes:seconds. Shorter times are better.**

#### **Loading diagnostics**

Due to the media-free design of the Dell USC, the Dell PowerEdge R710 required no external media at all. The HP ProLiant DL380 G6 required the HP SmartStart 8.30 x64 CD to configure the server.

Figure 7 shows the times required to power on the server and load the diagnostics. The Dell USC 1.3 on the Dell PowerEdge R710 took 2 minutes and 33 seconds to load the diagnostics. This is 46.69 percent faster than SmartStart 8.30 x64 on the HP ProLiant DL380 G6, which took 4 minutes and 47 seconds.

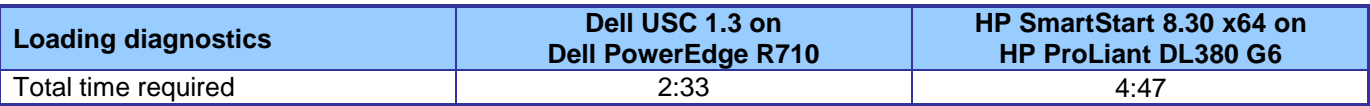

**Figure 7: Time to load the diagnostics. Times are in minutes:seconds. Shorter times are better.**

#### **Flashing the firmware for the replacement part**

For this test, we replaced a RAID controller in each server and flashed the firmware to bring the component into compliance with the other components in the server. For the Dell PowerEdge R710, we replaced a PERC 6/i RAID controller. For the HP ProLiant DL380 G6, we replaced a P410i RAID controller.

Due to the media-free design and self-discovery features of the Dell USC, the Dell PowerEdge R710 required no external media. Because the Dell PowerEdge R710 had been running with Collect System Inventory enabled, the Lifecycle Controller had recorded the version of firmware on the previous PERC 6/i. All we had to do was install the new PERC 6/i and boot the system. The Lifecycle Controller detected the new component and automatically flashed the firmware to the version on the old card. We used F10 to enter the Dell USC 1.3 GUI and stopped the timer when the GUI was up.

The HP ProLiant DL380 G6 required that we download and create an HP Firmware Maintenance v8.70 CD. (Because it is a one-time step, we do not include the time to download and burn this CD in the time below.) There is no automatic way to determine the previous version of the firmware, so one must record and track this manually. These additional steps could cause significant time delays for the HP solution.

Figure 8 shows the times required to power on the server and flash the firmware for a replacement part. The Dell USC 1.3 on the Dell PowerEdge R710 took 7 minutes and 11 seconds to power on the server and flash the part's firmware. This is 13.80 percent faster than SmartStart 8.30 x64 on the HP ProLiant DL380 G6, which took 8 minutes and 20 seconds.

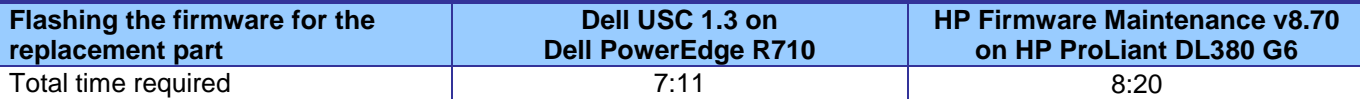

**Figure 8: Time to power on the server and flash the firmware for the replacement part. Times are in minutes:seconds. Shorter times are better.**

## **Appendix A – Test system configuration information**

This appendix provides detailed configuration information about each of the test server systems.

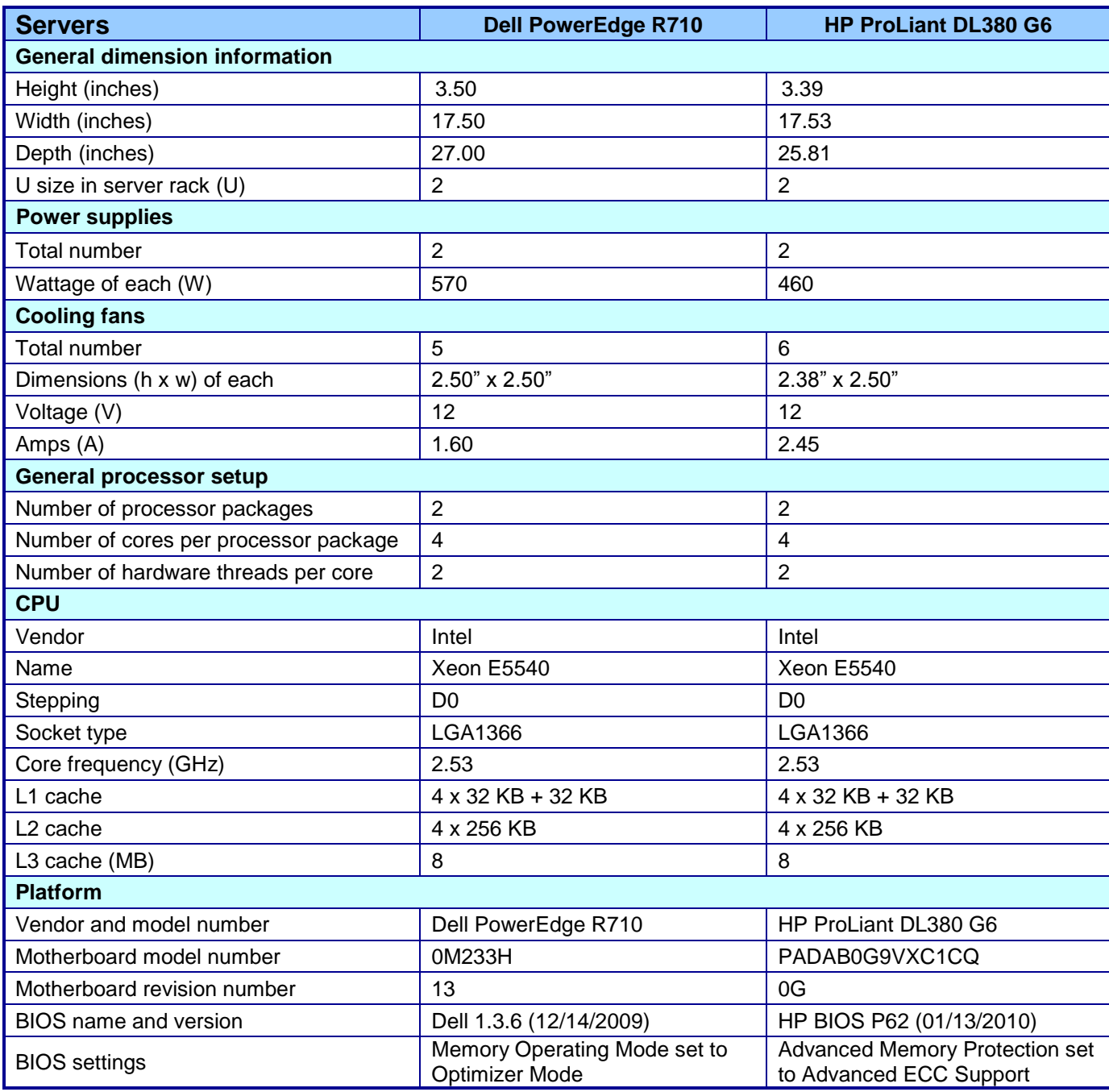

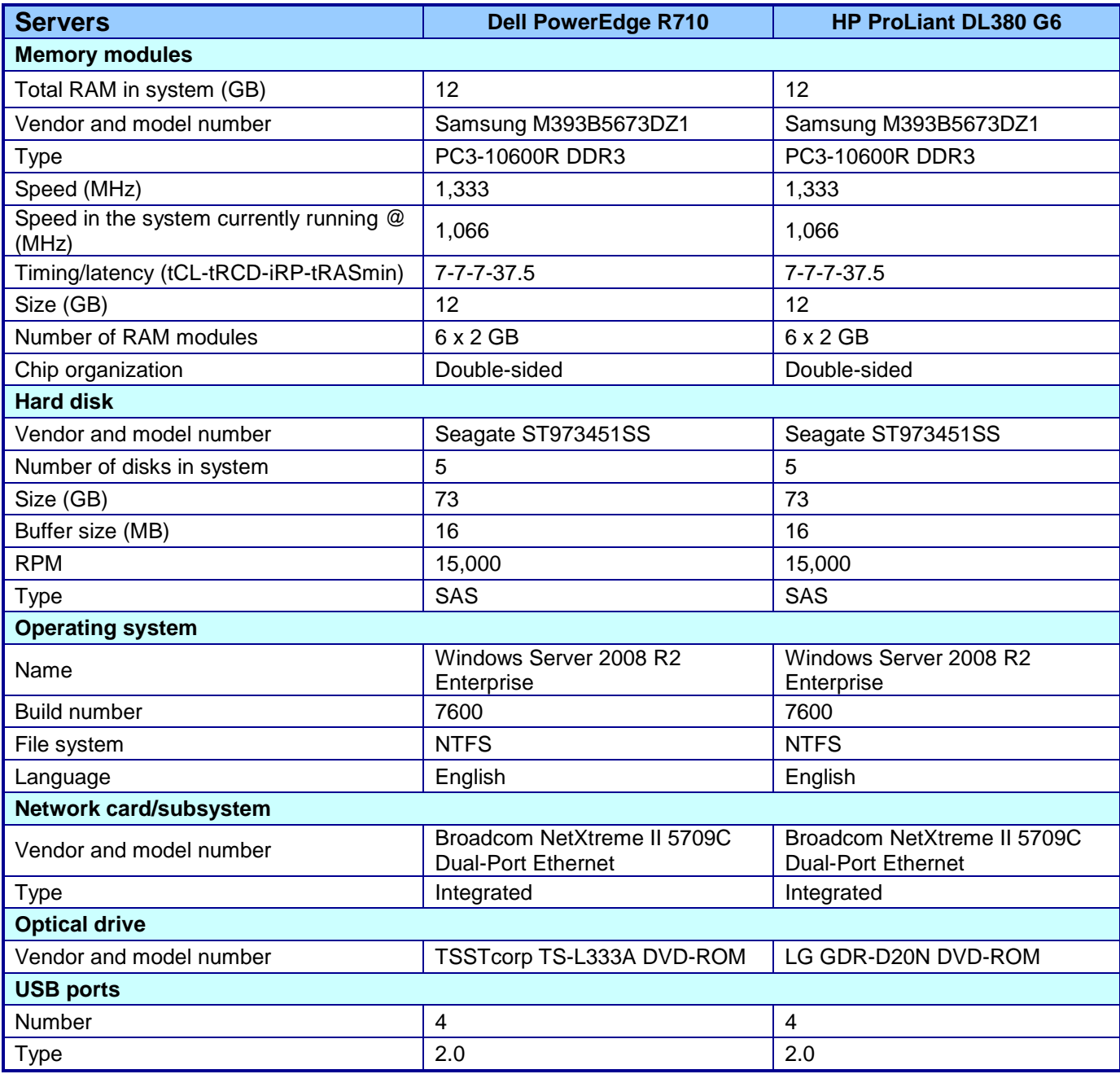

**Figure 9: Detailed system configuration information for the two test servers.**

# **Appendix B – Detailed test information**

This document provides detailed information about how we will conduct the tests. All test cases start with a cold boot. Because reboot times can vary based on the system state when the reboot command starts shutting the system down, we begin the times section of each usage case with the system powered off.

Figure 10 details the steps required to prepare each server to deploy Windows Server 2008 R2.

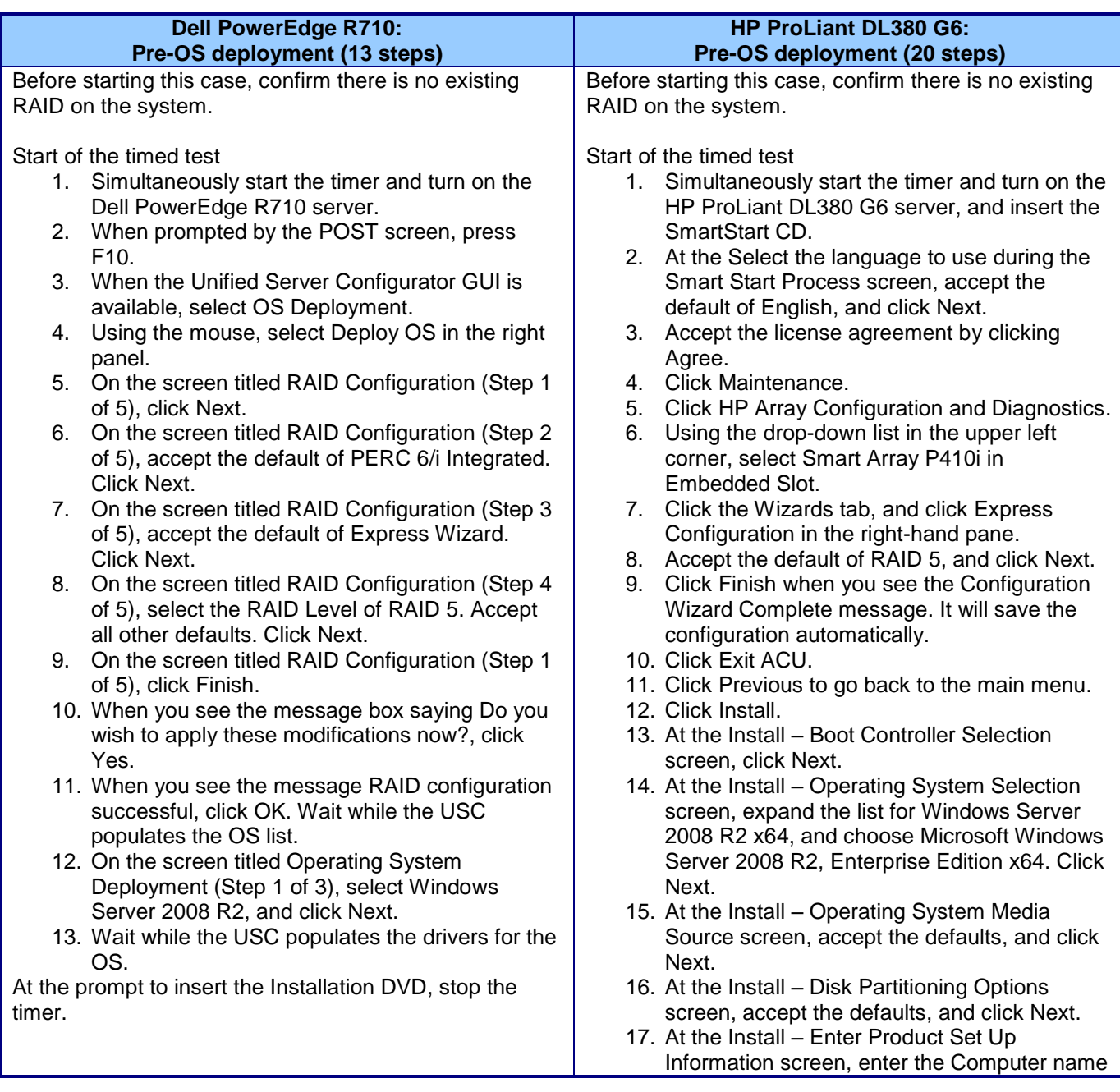

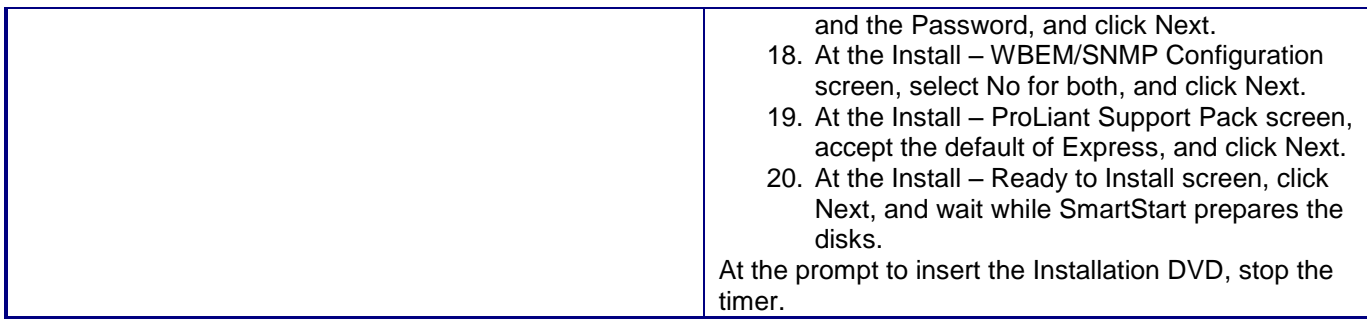

**Figure 10: Steps each server requires to prepare each server to deploy Windows Server 2008 R2.**

Figure 11 details the steps required to deploy Windows Server 2008 R2 on each server.

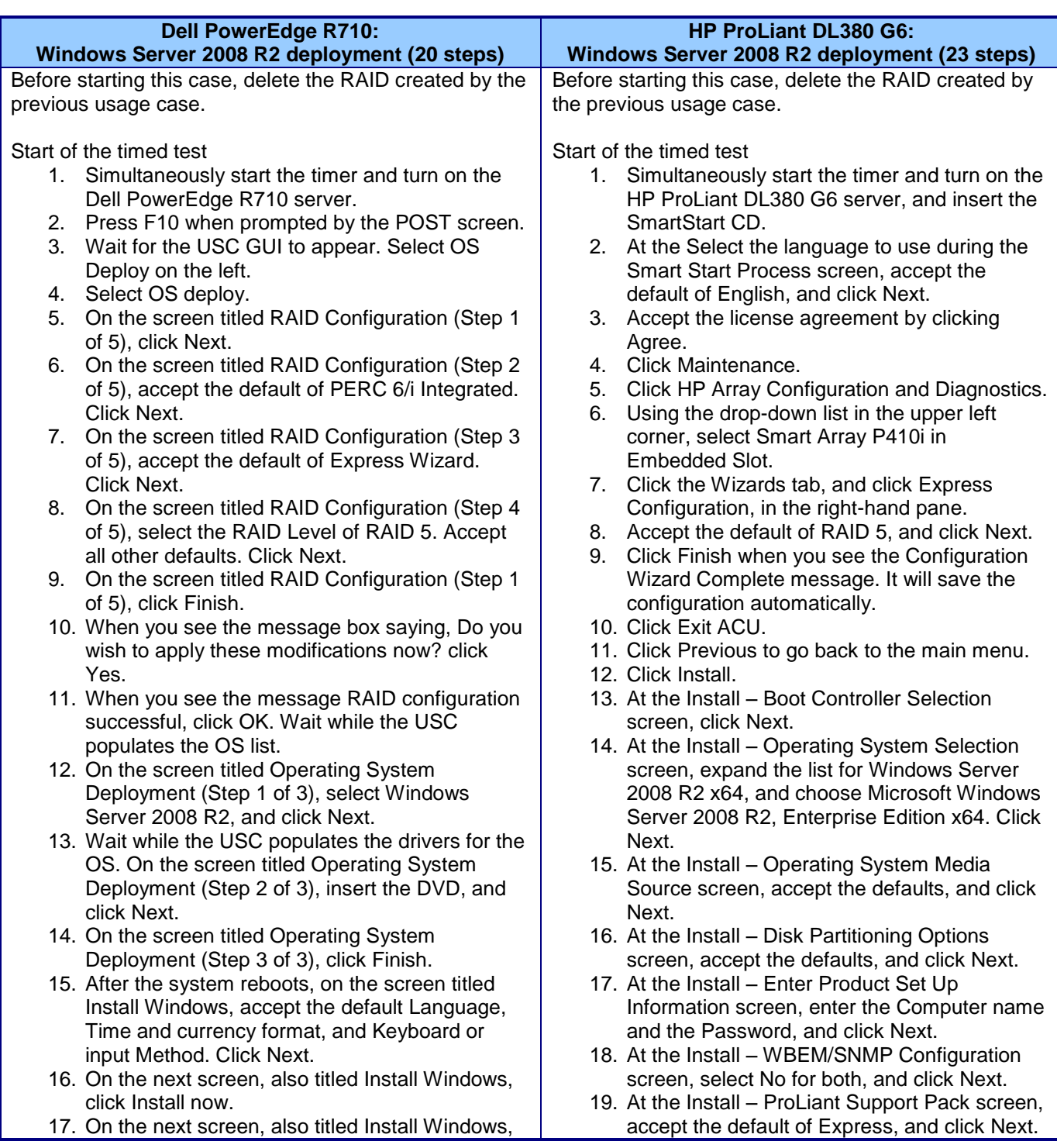

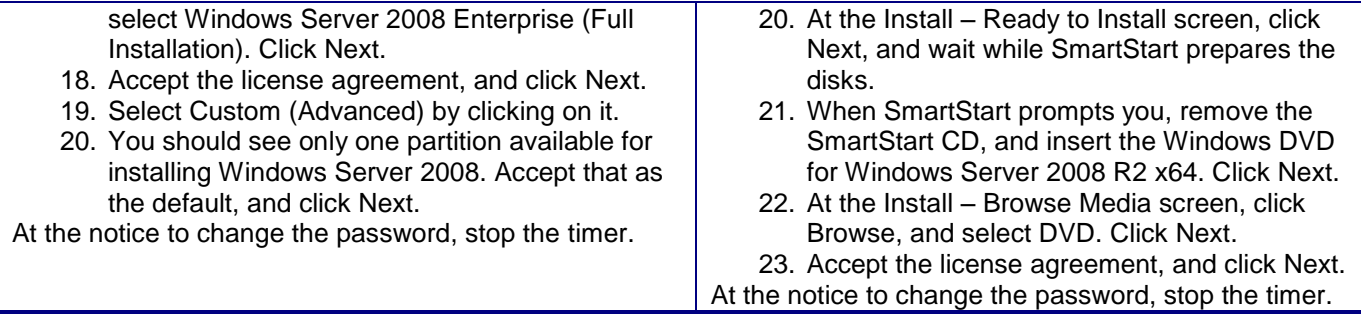

**Figure 11: Steps each server requires to deploy Windows Server 2008 R2.**

Figure 12 details the steps required to update the BIOS on each server.

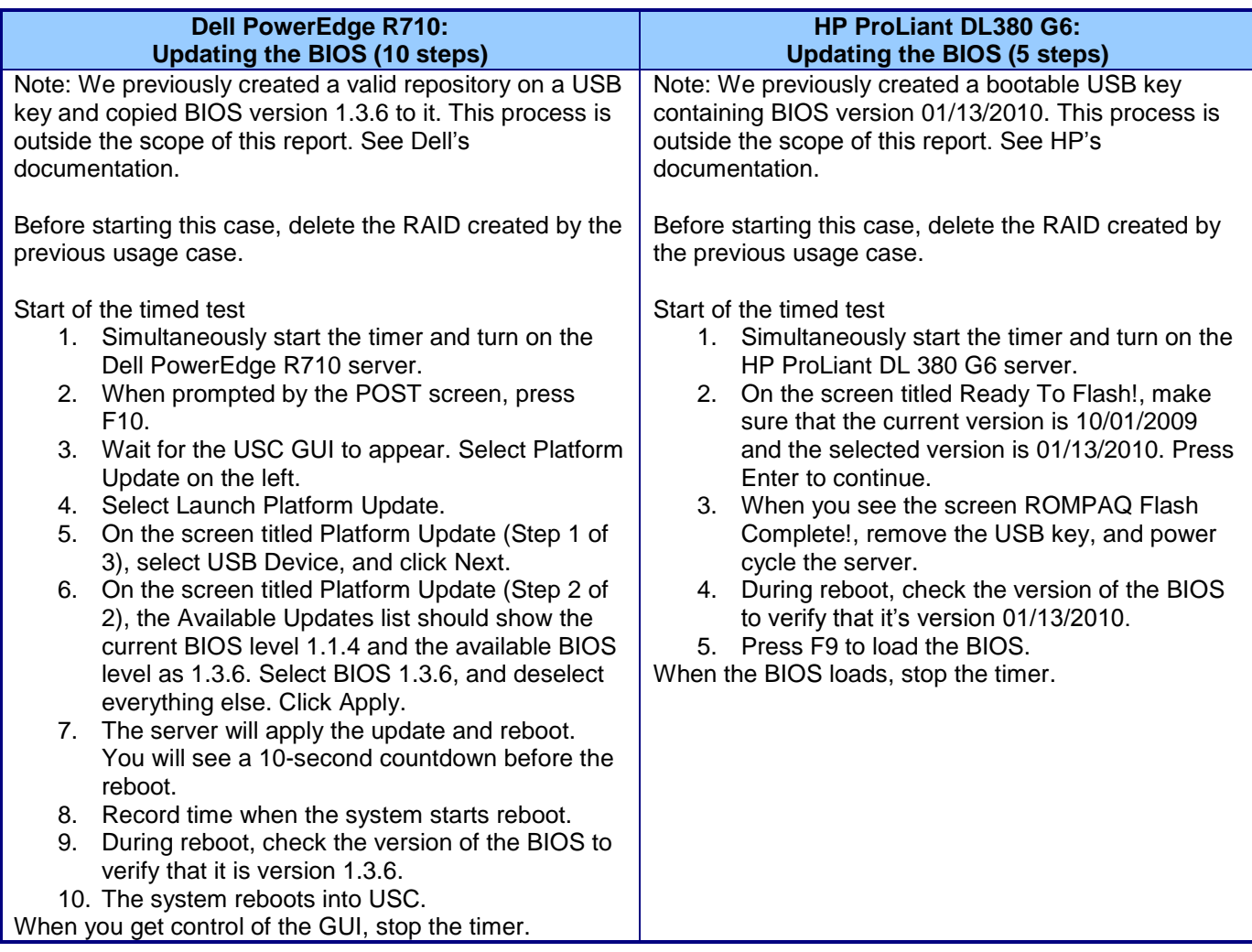

**Figure 12: Steps each server requires to update the BIOS.**

Figure 13 details the steps required to roll back the BIOS on each server.

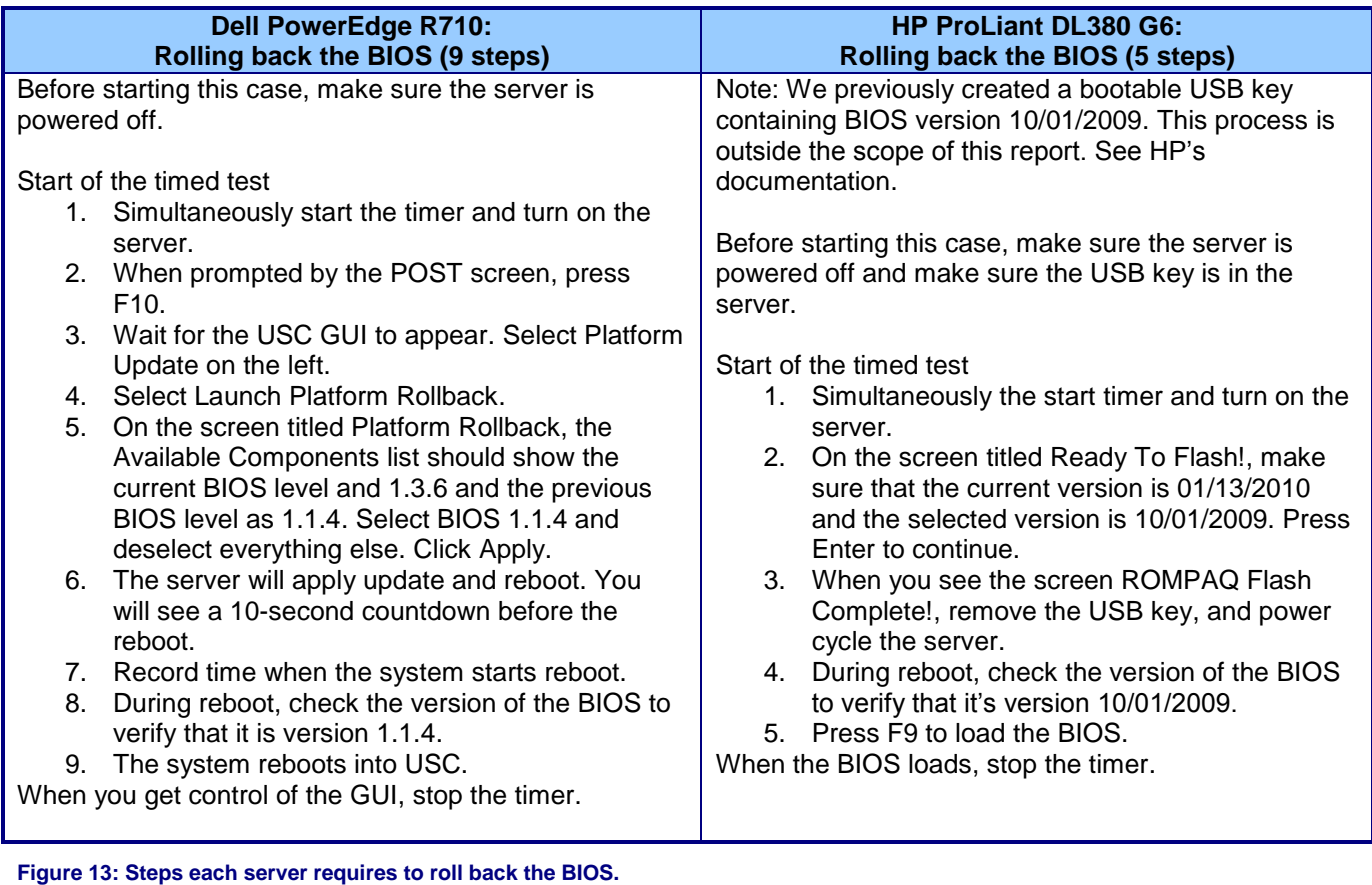

Figure 14 details the steps required to configure the BIOS and NIC settings on each server.

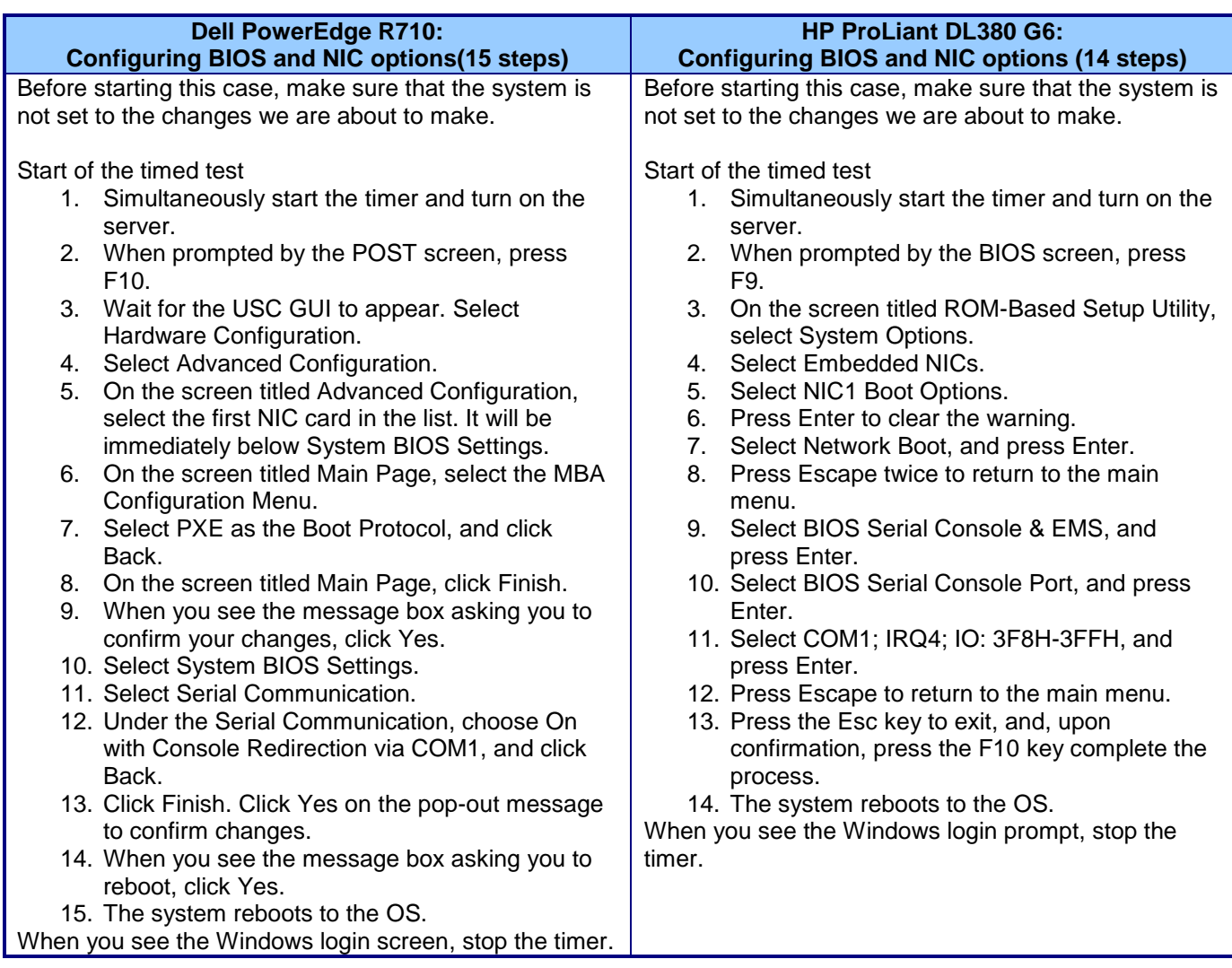

**Figure 14: Steps each server requires to configure BIOS and NIC settings.**

Figure 15 details the steps required to configure a RAID 5 on each server, outside of an OS installation.

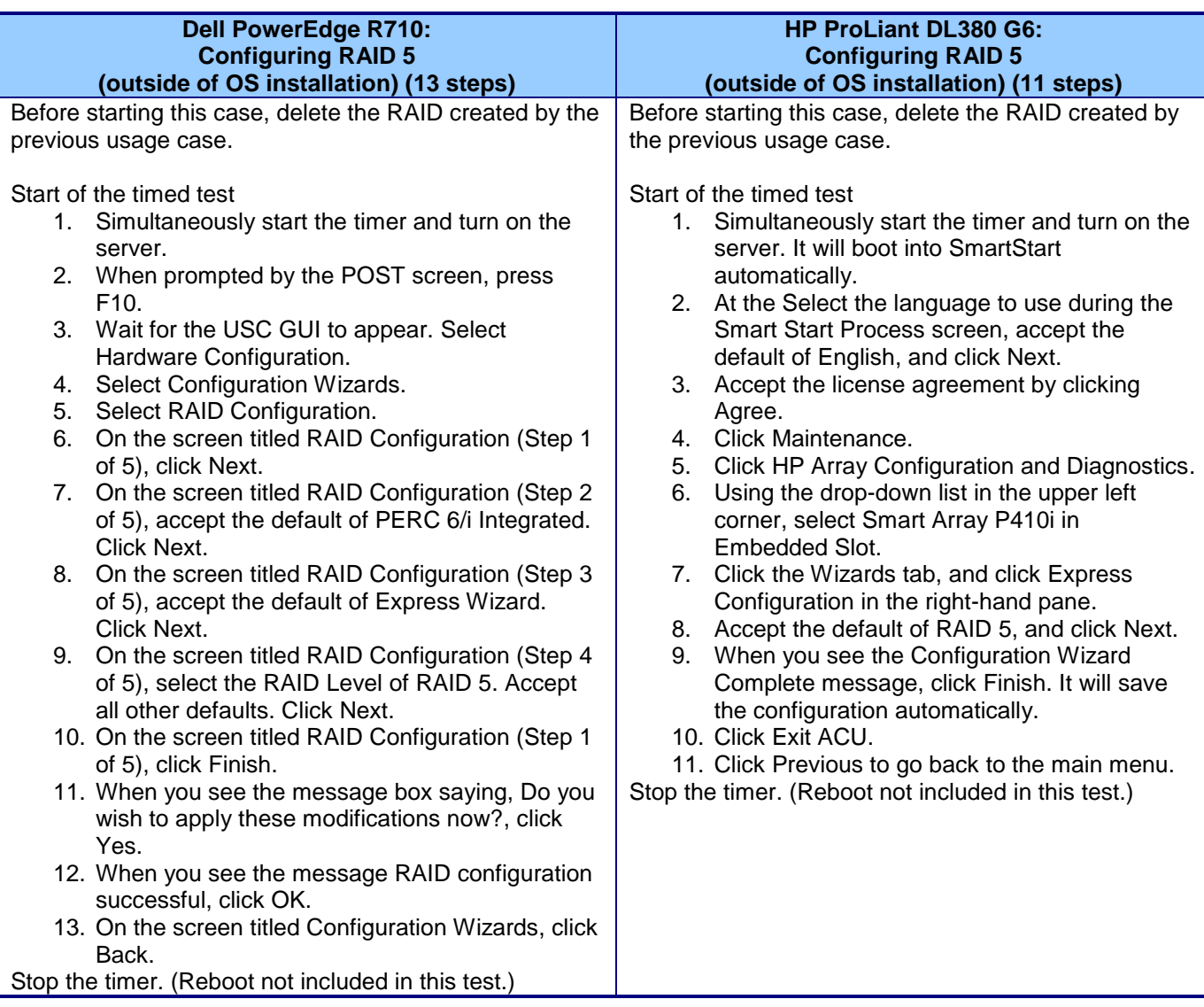

**Figure 15: Steps each server requires to configure a RAID 5 outside of an OS installation.**

Figure 16 details the steps required to load the diagnostics on each server.

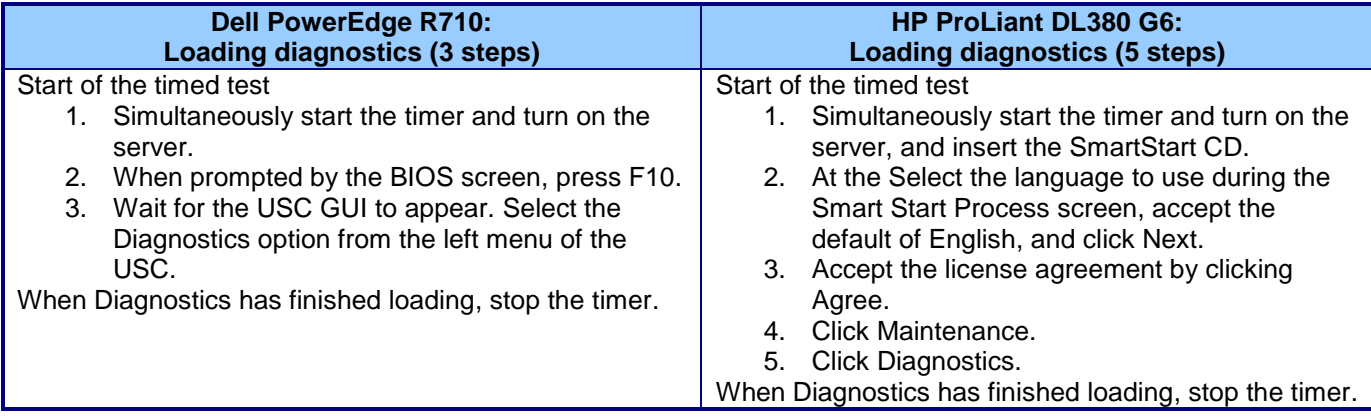

**Figure 16: Steps each server requires to load the diagnostics.**

Figure 17 details the steps required to flash the firmware for a replacement part on each server.

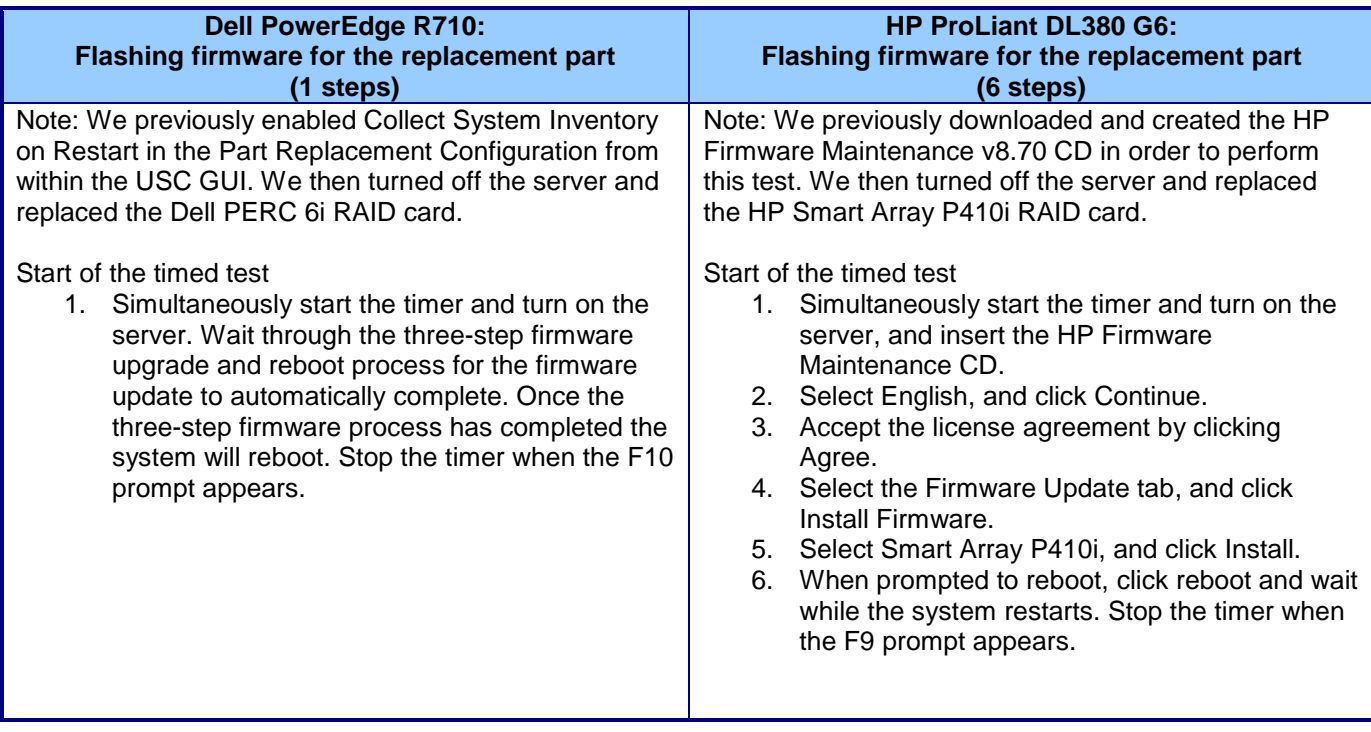

**Figure 17: Steps each server requires to flash the firmware for the replacement part.**

# **About Principled Technologies**

We provide industry-leading technology assessment and fact-based marketing services. We bring to every assignment extensive experience with and expertise in all aspects of technology testing and analysis, from researching new technologies, to developing new methodologies, to testing with existing and new tools.

When the assessment is complete, we know how to present the results to a broad range of target audiences. We provide our clients with the materials they need, from market-focused data to use in their own collateral to custom sales aids, such as test reports, performance assessments, and white papers. Every document reflects the results of our trusted independent analysis.

We provide customized services that focus on our clients' individual requirements. Whether the technology involves hardware, software, Web sites, or services, we offer the experience, expertise, and tools to help you assess how it will fare against its competition, its performance, whether it's ready to go to market, and its quality and reliability.

Our founders, Mark L. Van Name and Bill Catchings, have worked together in technology assessment for over 20 years. As journalists, they published over a thousand articles on a wide array of technology subjects. They created and led the Ziff-Davis Benchmark Operation, which developed such industry-standard benchmarks as Ziff Davis Media's Winstone and WebBench. They founded and led eTesting Labs, and after the acquisition of that company by Lionbridge Technologies were the head and CTO of VeriTest.

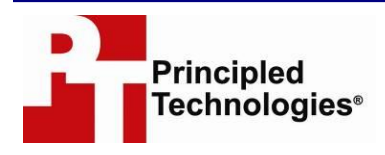

Principled Technologies, Inc. 1007 Slater Rd., Suite 250 Durham, NC 27703 www.principledtechnologies.com info@principledtechnologies.com

Principled Technologies is a registered trademark of Principled Technologies, Inc. All other product names are the trademarks of their respective owners.

#### Disclaimer of Warranties; Limitation of Liability:

PRINCIPLED TECHNOLOGIES, INC. HAS MADE REASONABLE EFFORTS TO ENSURE THE ACCURACY AND VALIDITY OF ITS TESTING, HOWEVER, PRINCIPLED TECHNOLOGIES, INC. SPECIFICALLY DISCLAIMS ANY WARRANTY, EXPRESSED OR IMPLIED, RELATING TO THE TEST RESULTS AND ANALYSIS, THEIR ACCURACY, COMPLETENESS OR QUALITY, INCLUDING ANY IMPLIED WARRANTY OF FITNESS FOR ANY PARTICULAR PURPOSE. ALL PERSONS OR ENTITIES RELYING ON THE RESULTS OF ANY TESTING DO SO AT THEIR OWN RISK, AND AGREE THAT PRINCIPLED TECHNOLOGIES, INC., ITS EMPLOYEES AND ITS SUBCONTRACTORS SHALL HAVE NO LIABILITY WHATSOEVER FROM ANY CLAIM OF LOSS OR DAMAGE ON ACCOUNT OF ANY ALLEGED ERROR OR DEFECT IN ANY TESTING PROCEDURE OR RESULT.

Principled Technologies, Inc.: Comparison for system administration tasks: Dell Unified Server Configurator 18 CONSEQUENTIAL DAMAGES IN CONNECTION WITH ITS TESTING, EVEN IF ADVISED OF THE POSSIBILITY OF SUCH DAMAGES.  $^\circ$  IN NO EVENT SHALL PRINCIPLED TECHNOLOGIES, INC.'S LIABILITY, INCLUDING FOR DIRECT DAMAGES, EXCEED THE IN NO EVENT SHALL PRINCIPLED TECHNOLOGIES, INC. BE LIABLE FOR INDIRECT, SPECIAL, INCIDENTAL, OR AMOUNTS PAID IN CONNECTION WITH PRINCIPLED TECHNOLOGIES, INC.'S TESTING. CUSTOMER'S SOLE AND EXCLUSIVE REMEDIES ARE AS SET FORTH HEREIN.